# **Getting Started** A step-by-step guide to start your new journey

October 2023

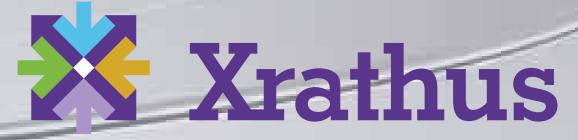

**Empowering people to solve problems together.** 

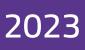

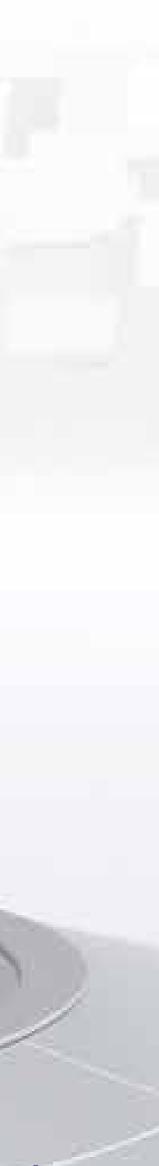

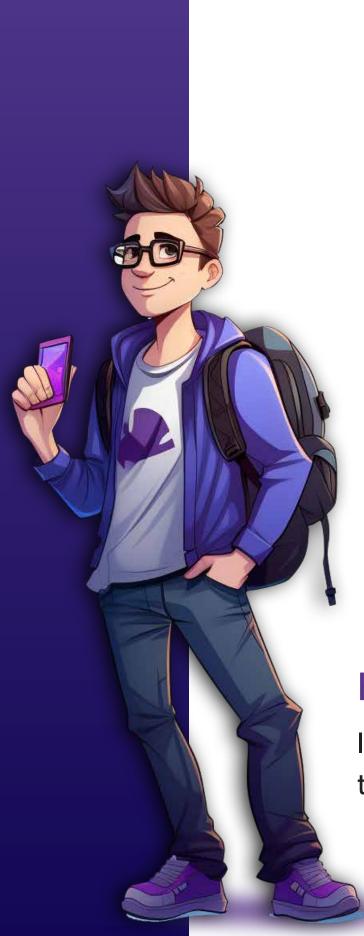

#### Hi. I am Techtonic Ted.

I will be your tour guide through the Xrathus experience.

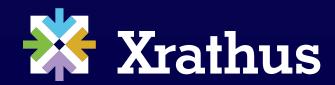

### Table of Contents

| Introduction             | 3     |
|--------------------------|-------|
| Sign Up                  | 4 - 5 |
| Create your account      | 6     |
| Login                    | 7     |
| Select a persona         | 8     |
| My Xrathus dashboard     | 9     |
| Al-Workshop Landing page | 10    |
| Al-Workshop Clusters     | 11    |
| A Cluster discussion     | 12    |
| Selected a topic         | 13    |

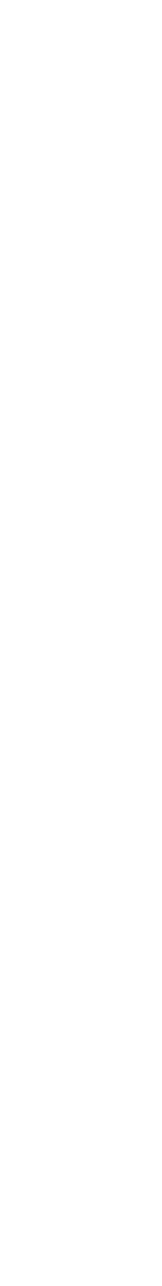

### Welcome to the Xrathus Community Platform.

in a digital community through both individual and collaborative environments.

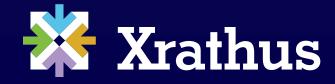

Our community-enriched platform enables you to transform your research and technology advancement process from ideas to solutions. Deliver integrated workflows and empower efficiencies

Introduction

### Sign up

#### **Xrathus**

#### Join the digital ecosystem where productive collaboration happens.

Xrathus is your venue for collaborating productively across time zones and organizational boundaries.

#### Bring people, knowledge, and resources together to create deployment-ready solutions.

As a Xrathus community member, you'll find all the tools, knowledge, and support you need to create, manage, and contribute to projects that drive business forward.

LEARN MORE > >

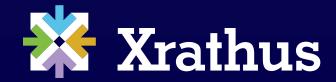

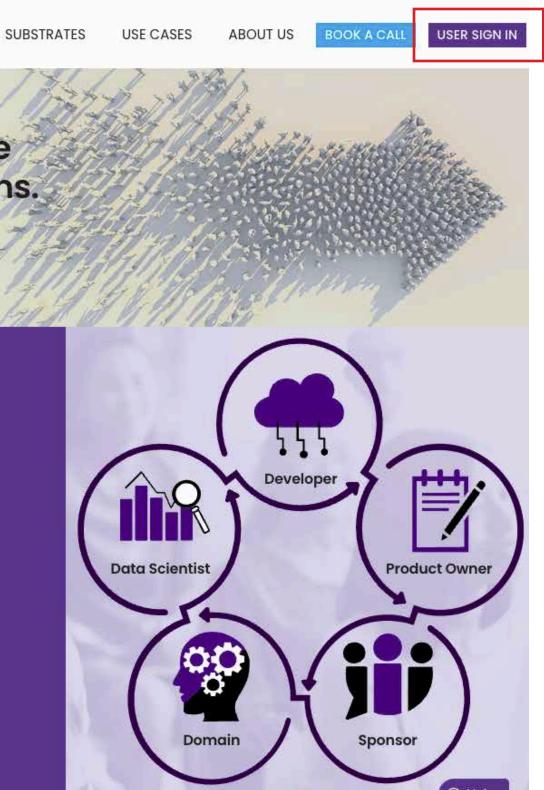

From the Xrathus homepage, click on **USER SIGN IN**.

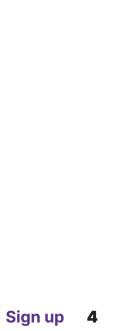

### Sign up (cont.)

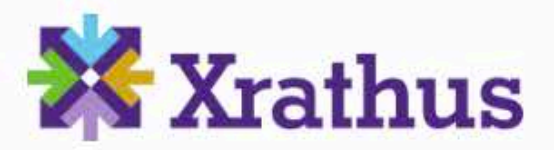

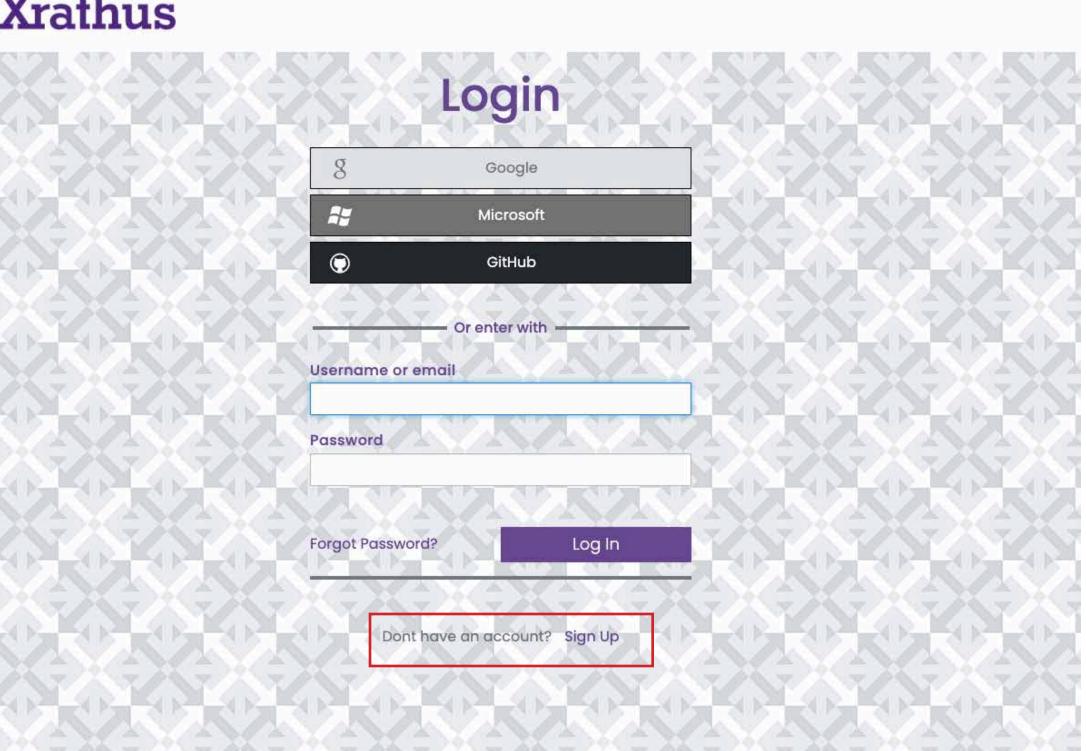

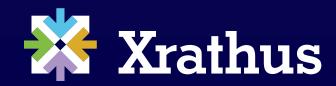

#### Select **Sign Up** to create your Xrathus account.

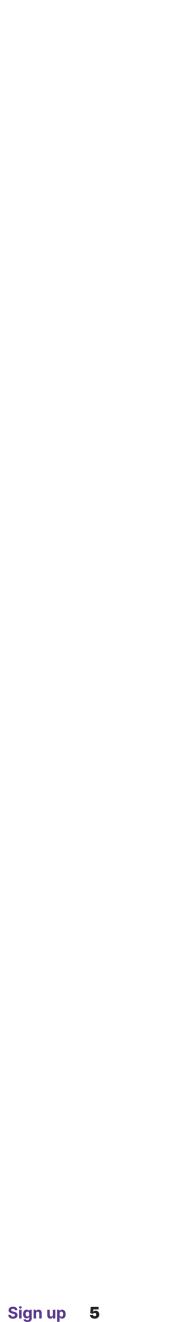

### Create your account

#### **Xrathus**

| Participate in th<br>commun                                     |
|-----------------------------------------------------------------|
| Sign up for your acco                                           |
| First name Last                                                 |
| Email Use                                                       |
| Password                                                        |
| Confirm password                                                |
| « Back to Login                                                 |
| By Creating a Xrathus account, you Agree to<br>Create My Accour |
| I A A A A A A A A A A A A A A A A A A A                         |
|                                                                 |

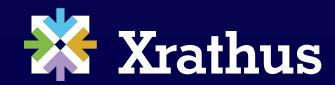

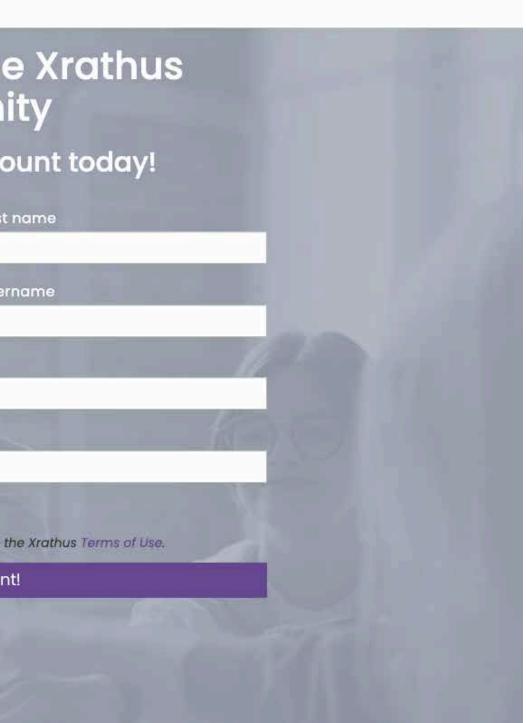

Fill out your information to create your account.

Upon receipt of your sign-in information, you will receive an verification email. Kindly review your Spam Folder, as the verification email may have been directed there.

Someone has created a Xrathus account with this email address. If this was you, click the link below to verify your email address Link to e-mail address verification This link will expire within 5 minutes. If you didn't create this account, just ignore this message.

Reply Forward

Once you verify your Email ID, your Xrathus account will be activated and ready to access.

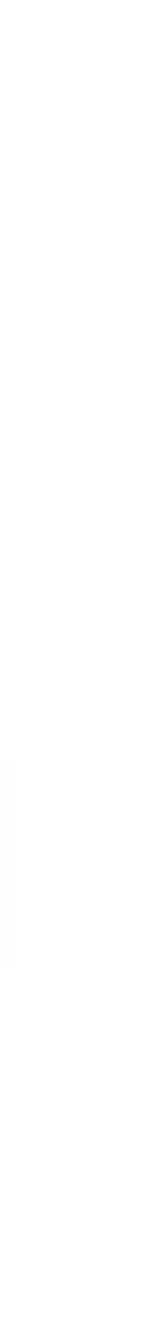

### Login Xrathus

SUBSTRATES

#### Join the digital ecosystem where productive collaboration happens.

Xrathus is your venue for collaborating productively across time zones and organizational boundaries.

Bring people, knowledge, and resources together to create deployment-ready solutions.

As a Xrathus community member, you'll find all the tools, knowledge, and support you need to create, manage, and contribute to projects that drive business forward.

LEARN MORE > >

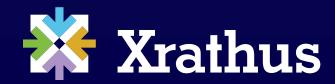

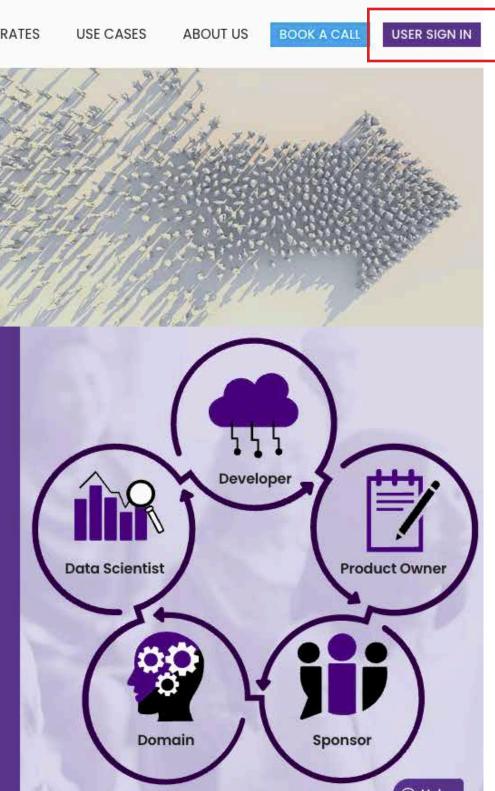

Select **Sign In** to log in to your Xrathus account.

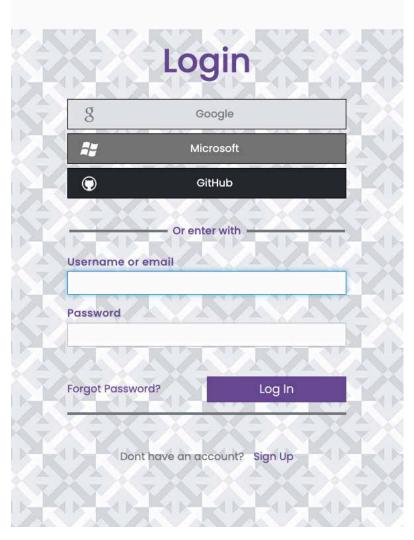

Enter your username and password to access to your account.

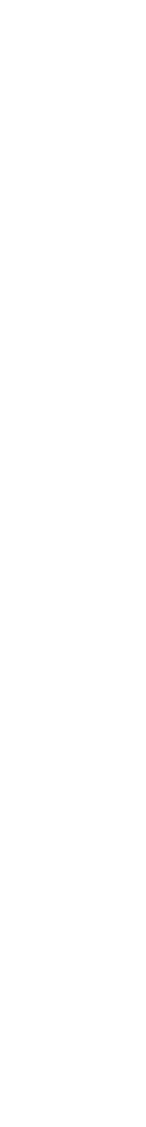

Login 7

### Select a persona

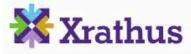

#### Select Xrathus Persona

#### Make it your own

We are here for you. As a community member, find the tools, knowledge base, and support you need in our five core personas.

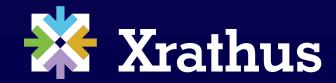

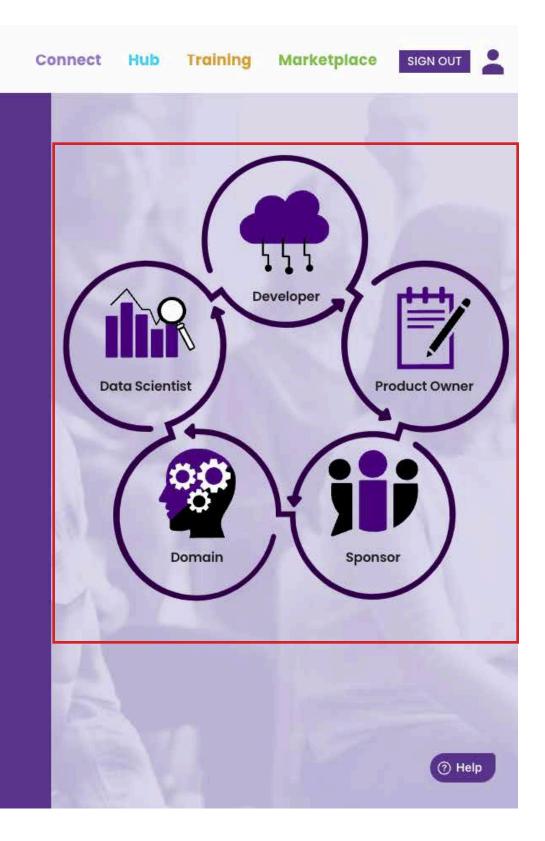

At initial login, a **Primary Persona** needs to be selected and saved.

To optimize your journey through Xrathus Communities, you will be presented with our five personas. Review each and select the one you most identify with as your primary persona. You will be able to select additional ones on your journey.

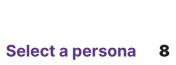

### My Xrathus dashboard

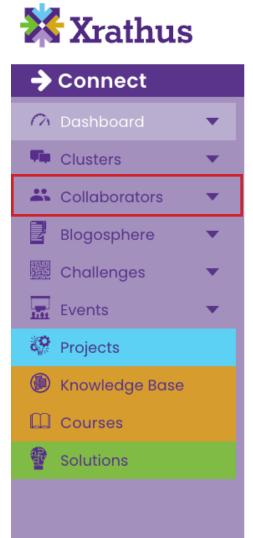

#### My Xrathus

. You are on the Connect Dashboard, Welcome,

You are on the Connect Dashboard, which will be populated Clusters, create, or join Projects and Training courses.

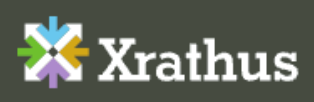

1334 Brittmoore Road Suite 1000C Houston, TX 77043

info@xrathus.com

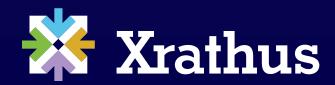

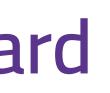

|      | Connect        | Hub       | Training       | Marketplace         | SIGN OUT | - |
|------|----------------|-----------|----------------|---------------------|----------|---|
| ac   | customizable   | e page fo | or Domains.    |                     |          |   |
| witł | n your choices | once you  | browse and joi | n Challenges, subsc | ribe to  |   |
| c    | lusters -      |           |                |                     |          |   |
|      |                |           |                |                     |          |   |
|      |                |           |                |                     |          |   |

| Welcome to | vour | Xrathus | dashboa  | rd |
|------------|------|---------|----------|----|
|            | yoar | Mathao  | addinood |    |

Here, you have access to all the Clusters and Tools provided by Xrathus.

From the vertical menubar, click on Collaborators, and from the dropdown menu select the AI-Workshop.

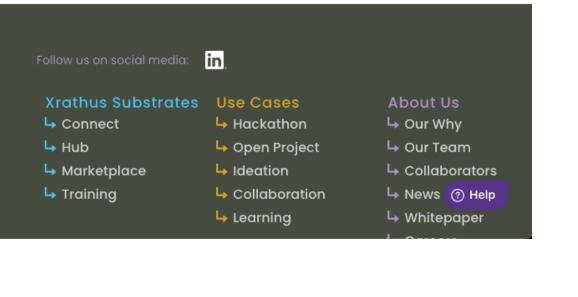

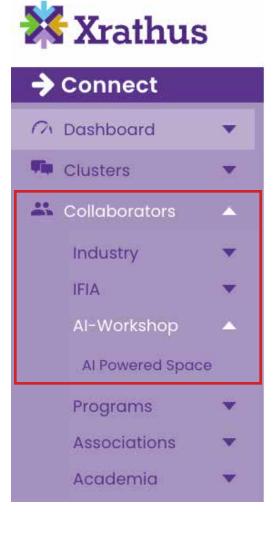

My Xrathus dashboard 9

### Al-Workshop Landing page

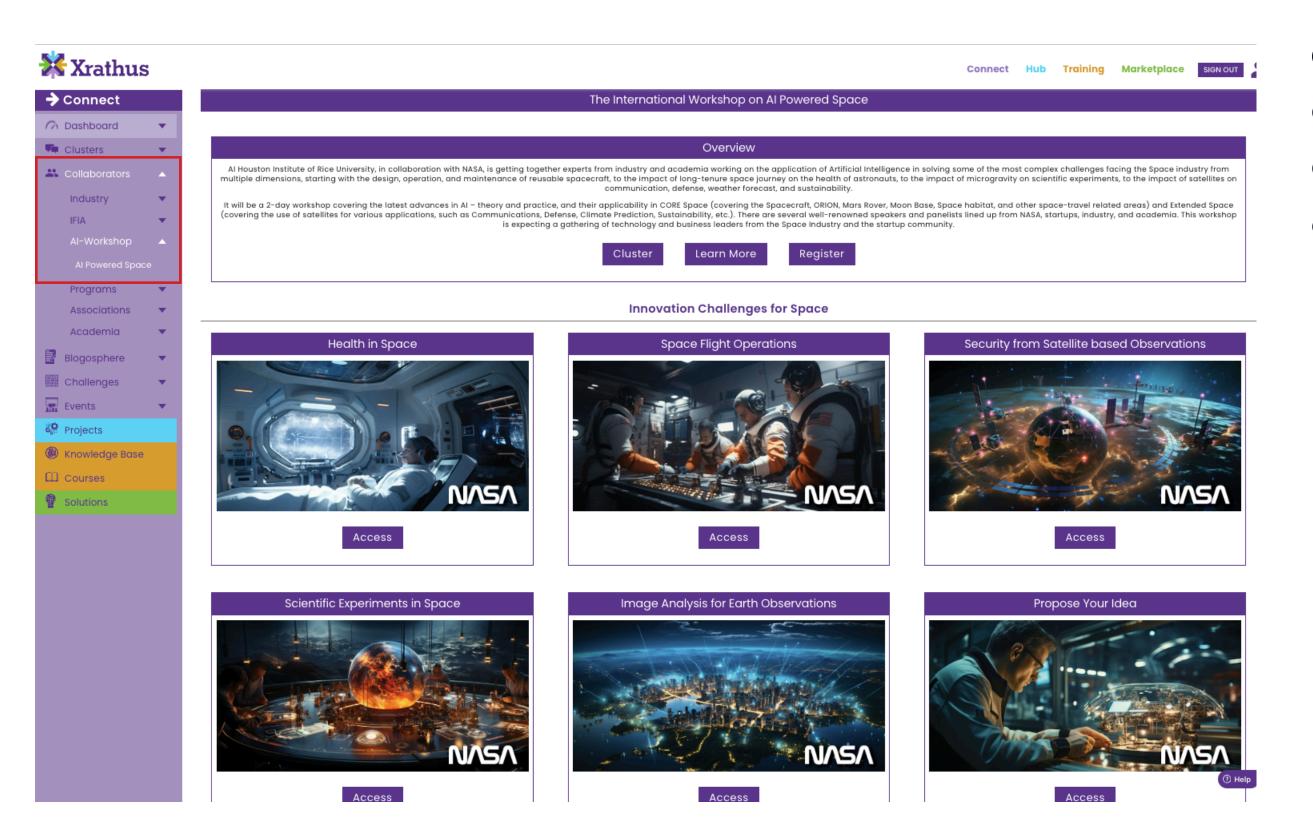

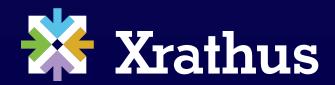

**Clusters** can be accessed via the Cluster button or the individual Cluster tiles below the workshop overview.

### **AI-Workshop Clusters**

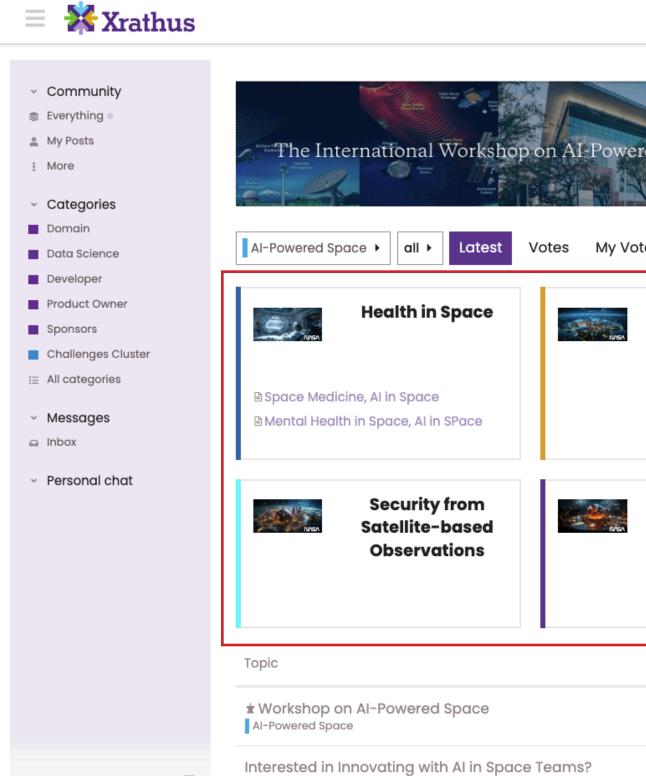

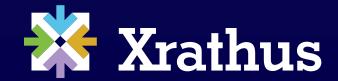

| Connect Hub                                 | Training                   | Marketplac           | e 🗩        | QR            |
|---------------------------------------------|----------------------------|----------------------|------------|---------------|
|                                             | Tuesday                    | ember 13<br>7, Novem |            |               |
| otes Top                                    |                            |                      | + New To   | opic ậ        |
| Image Analysis for<br>Earth<br>Observations | Space Flight<br>Operations |                      |            |               |
|                                             | ∎ Topic-                   | 1: discuss spa       | ce operati | ons           |
| Scientific<br>Experiments in<br>Space       |                            | Prop                 | ose you    | r Idea        |
|                                             | B Spaces                   | Suits for AI in      | Houston    |               |
|                                             |                            | Replies              | Views      | Activity      |
| <b>^</b>                                    |                            | 0                    | 14         | 21h<br>⑦ Help |
| •                                           | 1                          | ٥                    | 14         | 14d           |

To engage in a discussion, choose the Cluster you wish to be a part of.

### A Cluster discussion

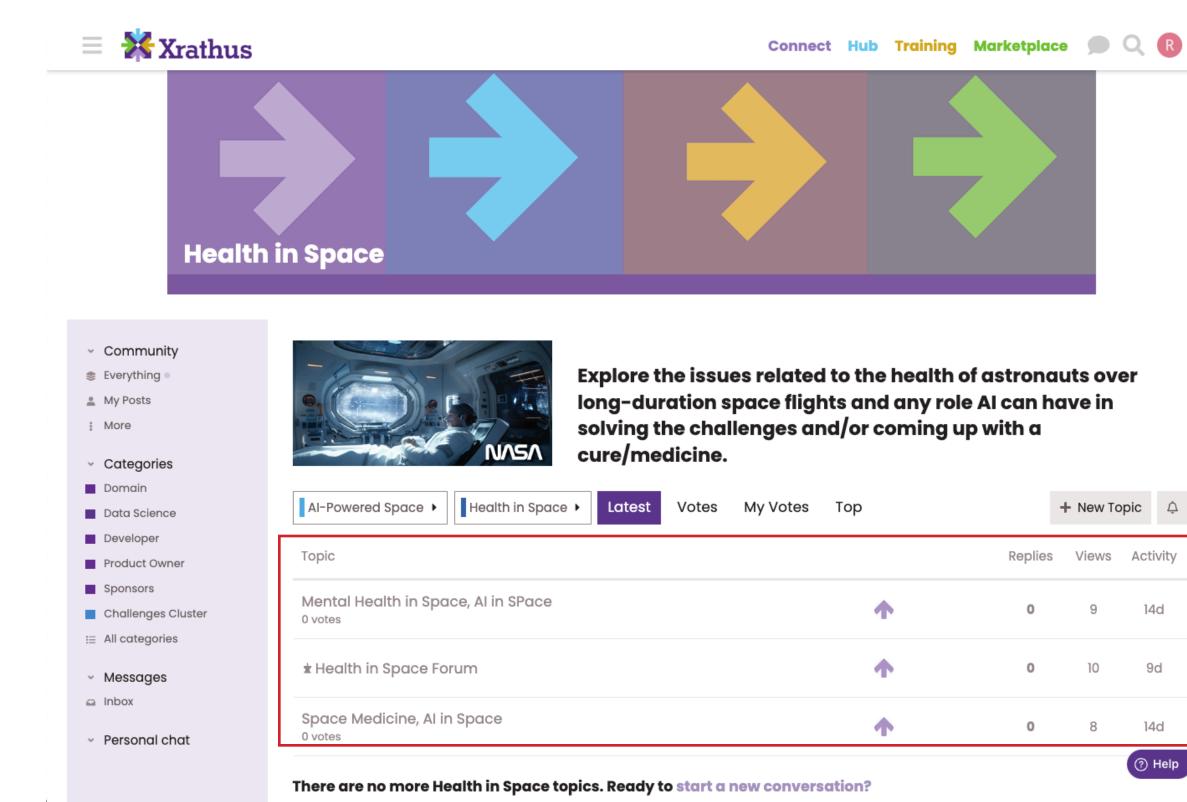

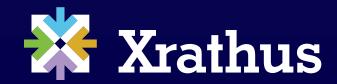

#### Select a topic to enter the discussion.

| 'otes  | My Votes    | Тор    |         | + New To | opic   | ¢  |
|--------|-------------|--------|---------|----------|--------|----|
|        |             |        | Replies | s Views  | Activi | ty |
|        |             | •      | 0       | 9        | 14d    |    |
|        |             | •      | 0       | 10       | 9d     |    |
|        |             | •      | 0       | 8        | 14d    |    |
| tart a | new convers | ation? |         |          | ⑦ He   | lp |

### Selected a topic

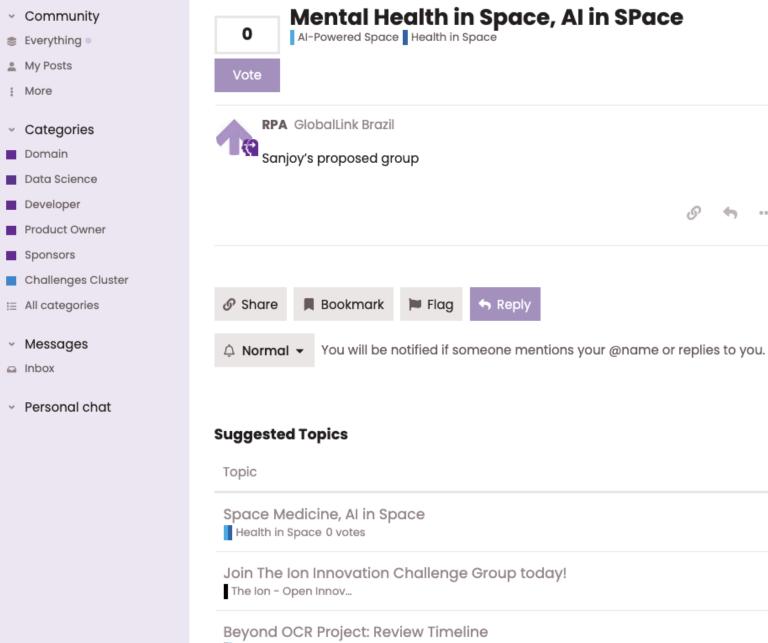

Beyond OCR

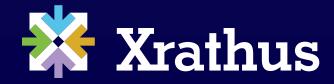

# 🖒 14d

🔗 🤚 🚥 🗹 Edit

| Replies | Views | Activity |
|---------|-------|----------|
| 0       | 8     | 14d      |
| 2       | 38    | May 25   |
| 0       | 20    | ⑦ Help   |
|         |       |          |

#### Happy discussions. May your topic be filled with innovative ideas!

Selected a topic 13

## Happy Collaboration!

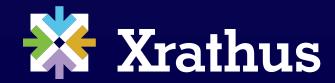

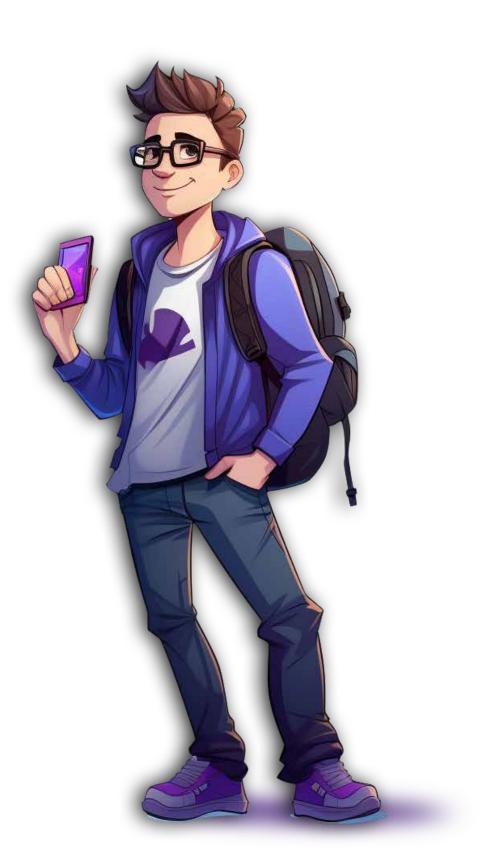